PEP-AP0020 ed2

Emetteur : Valérie Michel Approbateur : Emmanuelle Brière

Création : 30 mai 2017 Dernière modification : 5 juillet 2022

#### PEP-AP0020-ed2-FR-2022 07 05

# Procédure de transfert des PEP vers la base INIES et de gestion des présomptions d'anomalies des PEP de la base INIES

Ce document a pour objectif de décrire la procédure permettant de transférer les PEP du programme PEPecopassport® vers la base INIES (http://www.inies.fr).

Il est destiné aux opérateurs techniques des opérateurs de programmes PEPecopassport® et Inies.

### 1. Exigences pour le transfert des données

- Langue : le PEP et les éventuels autres fichiers joints doivent être en langue française
	- $\circ$  Le filtrage se fait, du côté de la base PEP, par l'extension « FR » dans le nom du fichier<sup>1</sup>.
	- o Les PEP en langue anglaise disponibles dans la base INIES avant la mise en place effective du filtrage ne sont pas supprimés soit 115 PEP au total.
- Documents à joindre : le PEP éventuellement accompagné d'un fichier Excel pour appliquer les règles d'extrapolation et/ou d'un fichier xml par produit couvert par le PEP.
- Format des documents : tout type de format est accepté, mais il est préférable de transférer des fichiers au format pdf excepté :
	- o les règles d'extrapolation qui sont transmises sous format Excel
	- o les fichiers xml, créés selon le format défini dans la procédure AP0024, qui sont convertis automatiquement sous format zip par le programme PEPecopassport® avant envoi à Inies.
- Taille maximale par document : 5 Mo.
- Caractères spéciaux : ils concernent le nom des fichiers transférés et leur contenu
	- o Noms des fichiers :
		- Les noms des fichiers ne doivent pas contenir de caractères spéciaux mais uniquement des lettres de l'alphabet sans accent et des chiffres. Les caractères « - » (tiret de la touche 6) et « \_ » (underscore de la touche 8) sont autorisés.
		- Plus particulièrement : les caractères « & », « / », « # », « % », « \$ », « ° », « , » sont interdits.

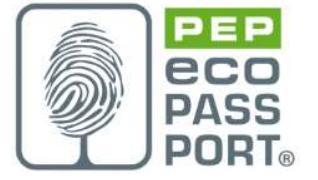

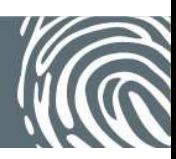

PEP– AP0020–ed2-FR-2022 07 05 page : 1/4 <sup>1</sup> Cette disposition est en place depuis le 29 mai 2020

- L'intitulé du fichier xml est précisé dans la procédure AP0024.
- o Contenu des fichiers :
	- Les caractères « » (tiret de la touche 6) et « » (underscore de la touche 8) sont autorisés.
	- Les caractères « < », « > », « & », « " », « ' » sont interdits.
- Gestion du champ « équipement RT » :
	- o Pour que l'information apparaisse dans la base INIES (sous forme « Oui/ Non »), le déposant doit choisir le bon niveau de la nomenclature, ce dernier permet d'envoyer l'information à la base INIES pour affichage.

Nota : Si l'information RT est cochée dans INIES, seule l'étape d'utilisation ou le module B6 (quand il est renseigné) doit être écrasé dans le calcul d'une ACV bâtiment. Les autres modules de l'étape B doivent rester.

- Message à afficher lors du transfert du PEP vers INIES : un mail est adressé au déposant pour indiquer si le PEP est bien ou mal transmis. Il est accompagné d'un message d'erreur si une erreur survient.
- Routines de contrôle :
	- o Vérification de la somme des indicateurs des phases doit être égale à l'indicateur total cycle de vie,
	- o Cohérence et exhaustivité des valeurs des indicateurs renseignés (par exemple : absence de cases vides),
- Cryptage : l'opérateur technique d'Inies exige un cryptage des communications tel que précisé dans la note de synthèse du CSTB « Protocole d'échange sécurisé entre la base PEPecopassport® et la base Inies » Version 1.2 de mai 2022.
- Liste des indicateurs à transférer obligatoirement à partir du 1<sup>er</sup> octobre 2022 telle que définie en annexe C du PCR édition 4 notamment :
	- Teneur en carbone biogénique du produit en kg de C
	- Etape des bénéfices et charges au-delà des frontières du système (Module D).

#### 2. Affichage des données sur la base INIES

- Affichage « individuelle/collective » dans « type de déclaration » :
	- o L'information est intégrée dans le fichier de transfert côté base PEP par un champ « oui/non » dans le fichier xls
	- o L'information est affichée dans la base INIES dans la page « recherche d'un produit », rubrique « type de déclaration »

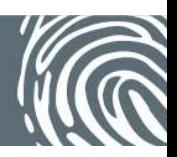

## 3. Gestion et évolution de la base INIES

- Gestion des mises à jour des PEP: procédure pour modifier, supprimer ou archiver un PEP dans la base INIES
	- $\circ$  Chaque PEP rentrant dans la base INIES est numéroté de façon unique. Le 1<sup>er</sup> numéro de version est 1.1.
	- o Pour une nouvelle version de PEP : si le PEP existe déjà en version 1.1, INIES vérifie le n°, le PEP existant 1.1 est archivé et le nouveau PEP prend le numéro de version 1.2.
	- o Pour une suppression de PEP : il n'existe pas de procédure (pas plus côté FDES) car les PEP sont toujours archivés, c'est-à-dire qu'ils ne sont plus visibles sur la base. Une suppression se fait manuellement par le CSTB à la demande d'un déposant, du CTIB ou du CSIB.
	- o Pour un archivage :
		- L'archivage d'un PEP est possible sans qu'il soit remplacé par une nouvelle version. L'archivage se fait via la méthode « Archivage PEP » du webservice en précisant en entrée de la méthode le « RegNumber » du PEP à archiver.
		- Lors de l'archivage d'un PEP par le déclarant via l'interface d'enregistrement d'un PEP, une notification est automatiquement envoyée à Inies pour archivage du PEP.
		- Un PEP arrivé en fin de validité est automatiquement archivé par le programme PEPecopassport® via l'API. En dehors des cas précités, Inies doit consulter le programme PEPecopassport® avant d'archiver un PEP.
- Evolution de la base : toute évolution numérique de la base INIES, ainsi que son contenu technique doit être transmise officiellement au programme PEPecopassport® (Association P.E.P.) par email vers le correspondant CTIB de l'Association P.E.P. Ces évolutions doivent être transmises au préalable à l'Association P.E.P. dans un délai minimum de 30 jours ouvrés avant leur mise en place effective, afin que l'Association P.E.P. puisse intervenir sur la base PEP si cela est nécessaire.

## 4. Gestion des présomptions d'anomalies dans le contenu des données transférées

En cas de détection d'erreurs ou d'incohérences dans les données transmises par le programme PEPecopassport®, INIES adresse une liste des PEP concernés contenant les informations suivantes :

- Numéro d'enregistrement du PEP,
- Nom du PEP.
- Nom de l'industriel,
- Nom du contact de l'industriel.
- Indicateur(s) impliqué(s),

#### PEP– AP0020–ed2-FR-2022 07 05 page : 3/4

Association P.E.P. 11/17, rue de l'Amiral Hamelin - 75016 Paris Téléphone : 01.45.05.71.56 - Port : 07.72.00.30.49 Association Loi 1901

- Erreur ou problème constaté,
- Niveau d'importance,
- Date de remontée du problème.

Complétées par la suite par PEPecopassport® avec les informations suivantes :

- Date d'envoi du mail à l'industriel par le programme PEPecopassport®,
- Date et réponse de l'industriel.

A réception du fichier, le programme PEPecopassport® dispose d'un délai de 30 jours pour répondre à INIES et adresse une demande de mesure(s) corrective(s) au déclarant du PEP concerné qui dispose d'un délai de 20 jours pour répondre.

En l'absence de réponse du déclarant du PEP concerné, le programme PEPecopassport® se réserve le droit d'appliquer la procédure AP0023 relative à la gestion des réclamations et des sanctions applicables.

PEP– AP0020–ed2-FR-2022 07 05 page : 4/4

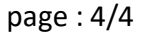

Association P.E.P. 11/17, rue de l'Amiral Hamelin - 75016 Paris Téléphone : 01.45.05.71.56 - Port : 07.72.00.30.49 Association Loi 1901